# **Troubleshoot Intersight Hyperflex Installation**

## **Contents**

**Introduction Prerequisites Requirements** Components Used Background Information Problem **Solution** DNS/NTP Not Reachable vCenter Not Reachable Duplicate IP Connection to Host Failed Auto Claim Failed Failed to Configure Server Profile Association Failed in Task: Monitor OS Boot Failed in Task: Verify OVA against Sha1 Failed in Task: Add Host to vCenter Cluster Failed in Task: Network Storage Controler VM Configuration Failed Workflow Failed Due to MTU Issues Failed in Task: Copying Software Packages to Storage Controller VM Related Information

### **Introduction**

This document describes common troubleshoot scenarios for Hyperflex cluster deployment through Intersight.

## **Prerequisites**

### **Requirements**

Cisco recommends that you have knowledge of these topics:

- Intersight
- Hyperflex Cluster Deployment

### **Components Used**

This document is not restricted to specific software and hardware versions.

The information in this document was created from the devices in a specific lab environment. All of the devices used in this document started with a cleared (default) configuration. If your network is

live, ensure that you understand the potential impact of any command.

### **Background Information**

The Intersight installer workflow follows the task presented in the chart to deploy a hyperflex cluster:

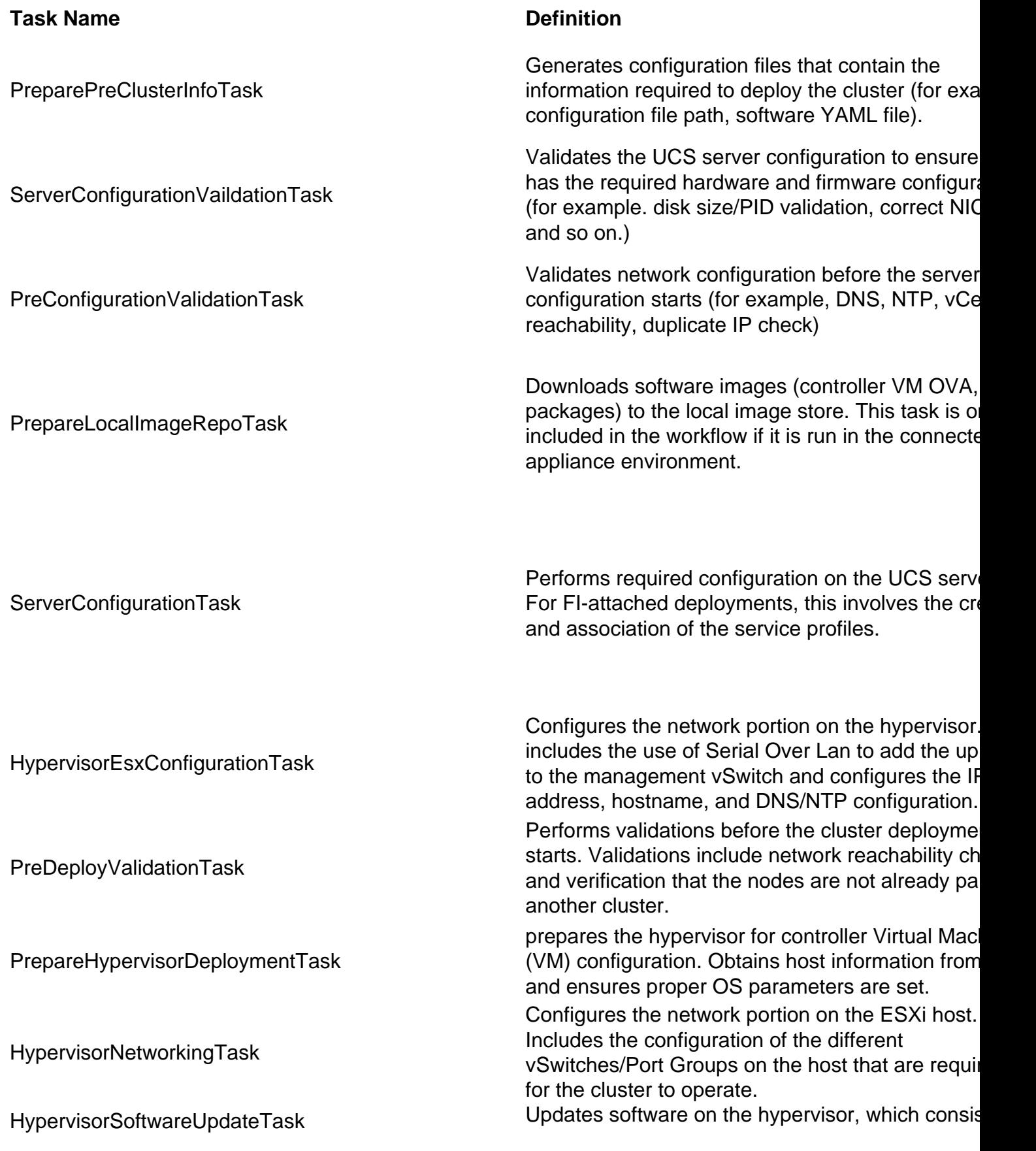

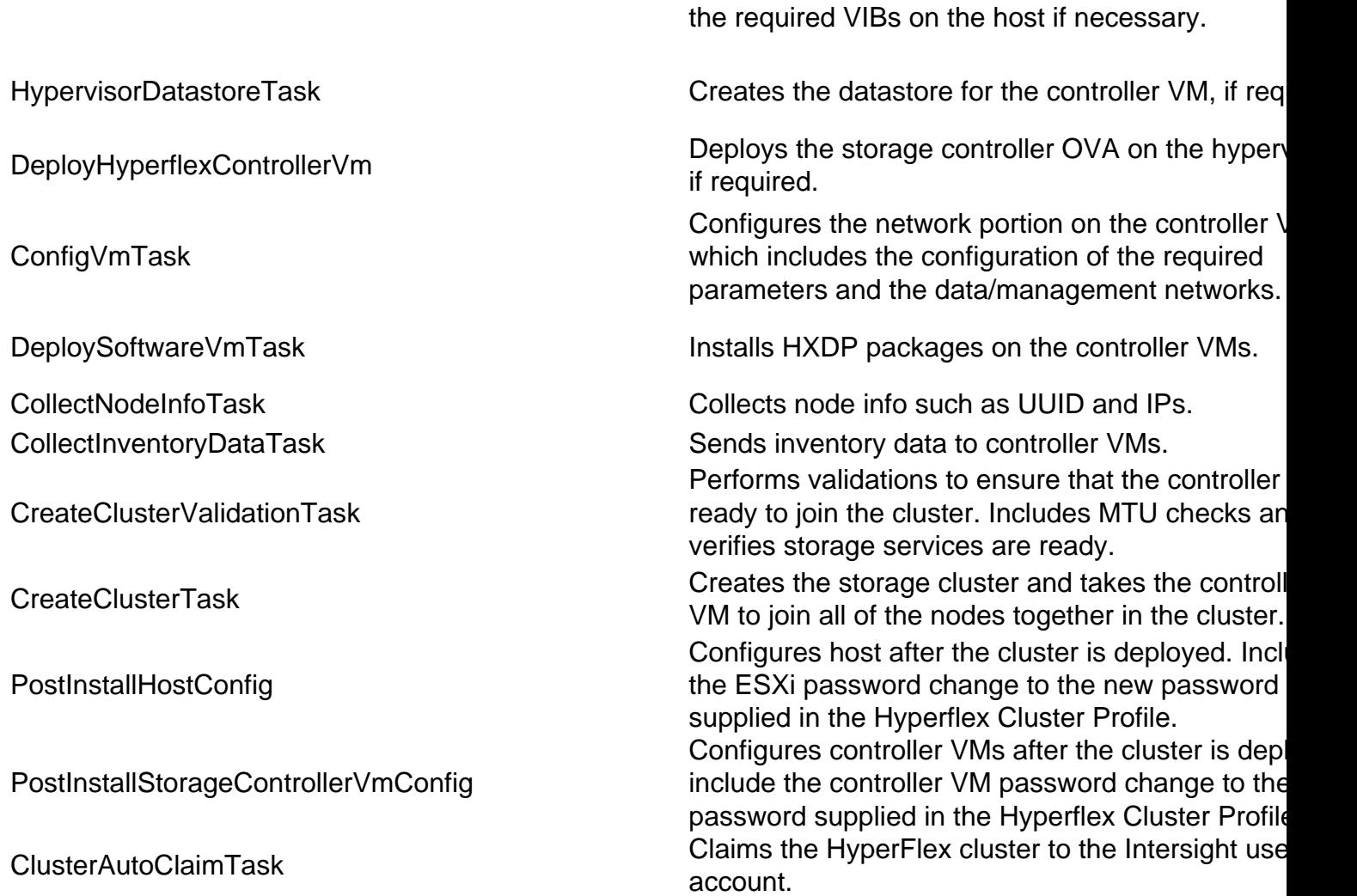

### **Problem**

Here are the common errors that you can find in the cluster deployment:

Validation errors/warning:

- Duplicate IPs (error on the same fabric interconnect, warning if overlap globally)
- 2 Node Cluster creation
- 2 for Replication factor chosen (Data Replication Factor of 3 is recommended)

Runtime validation:

- DNS, NTP not reachable
- vCenter is not reachable or incorrect credentials
- Mgmt IP addresses already in use

Deployment errors:

- Same Data VLANs for two different clusters in the same L2 domain (Uplink switch)
- Cross-over link
- ESXi IP configuration failure (due to incorrect ESXi credential)

### **Solution**

Based on the task that fails and the error encountered, you can perform the actions suggested:

#### **DNS/NTP Not Reachable**

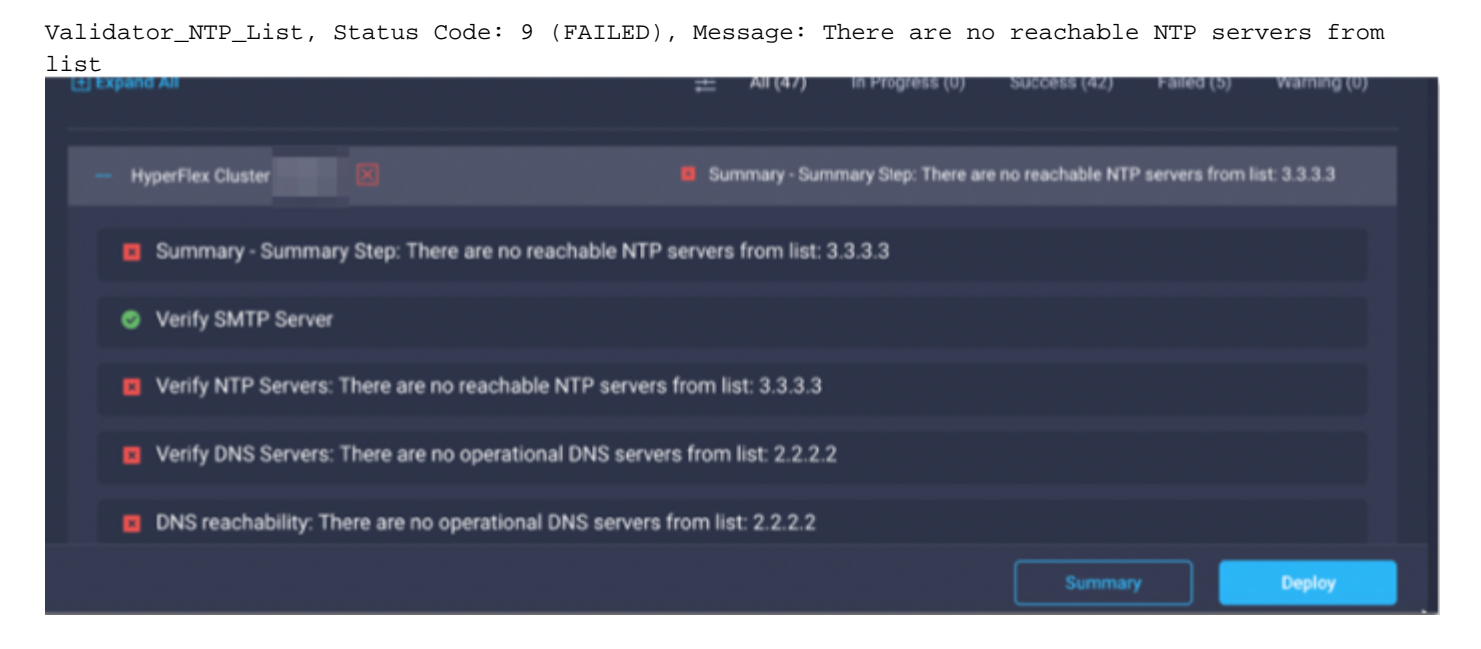

Action: Check the IP, if incorrect modify the policy and restart the workflow.

#### **vCenter Not Reachable**

"vCenter reachability and credential check : vCenter server is not reachable or invalid vCenter credentials."

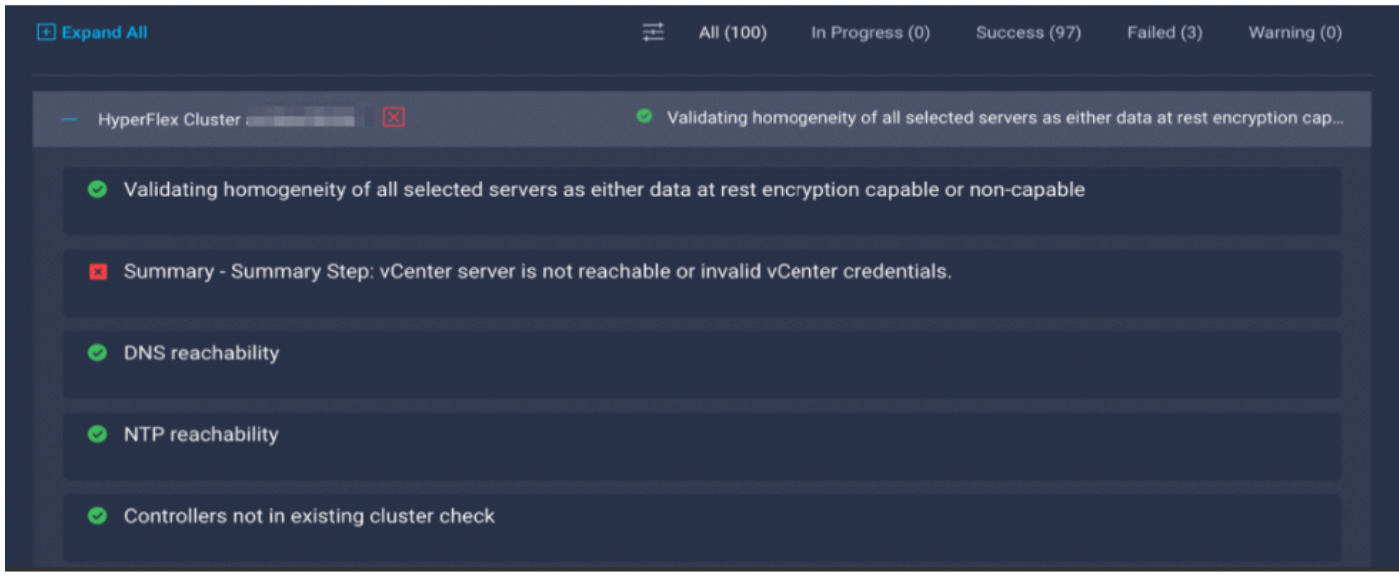

Action: Check the vCenter IP/ credentials, if it is incorrect modify the policy and restart the workflow.

#### **Duplicate IP**

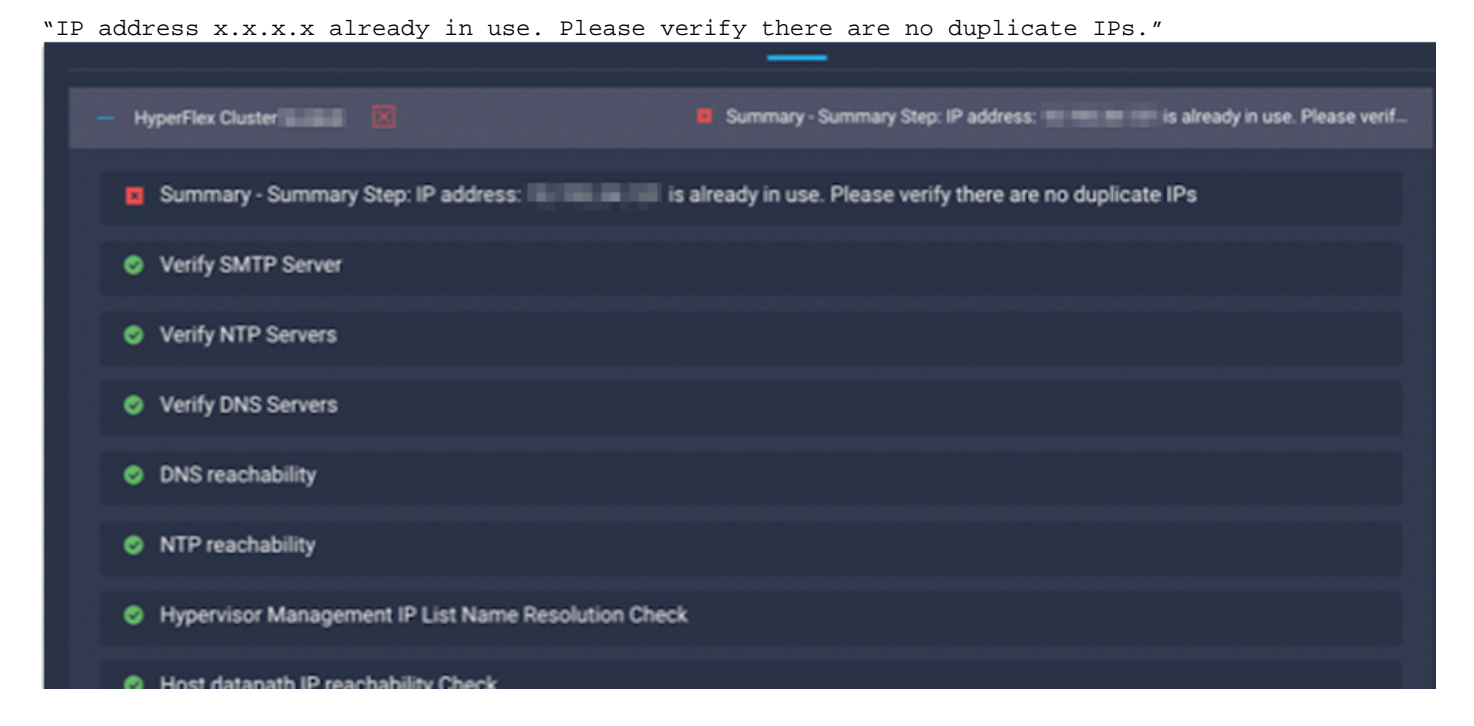

Action: Check if the IP is in use already, if so modify the policy and restart the workflow.

#### **Connection to Host Failed**

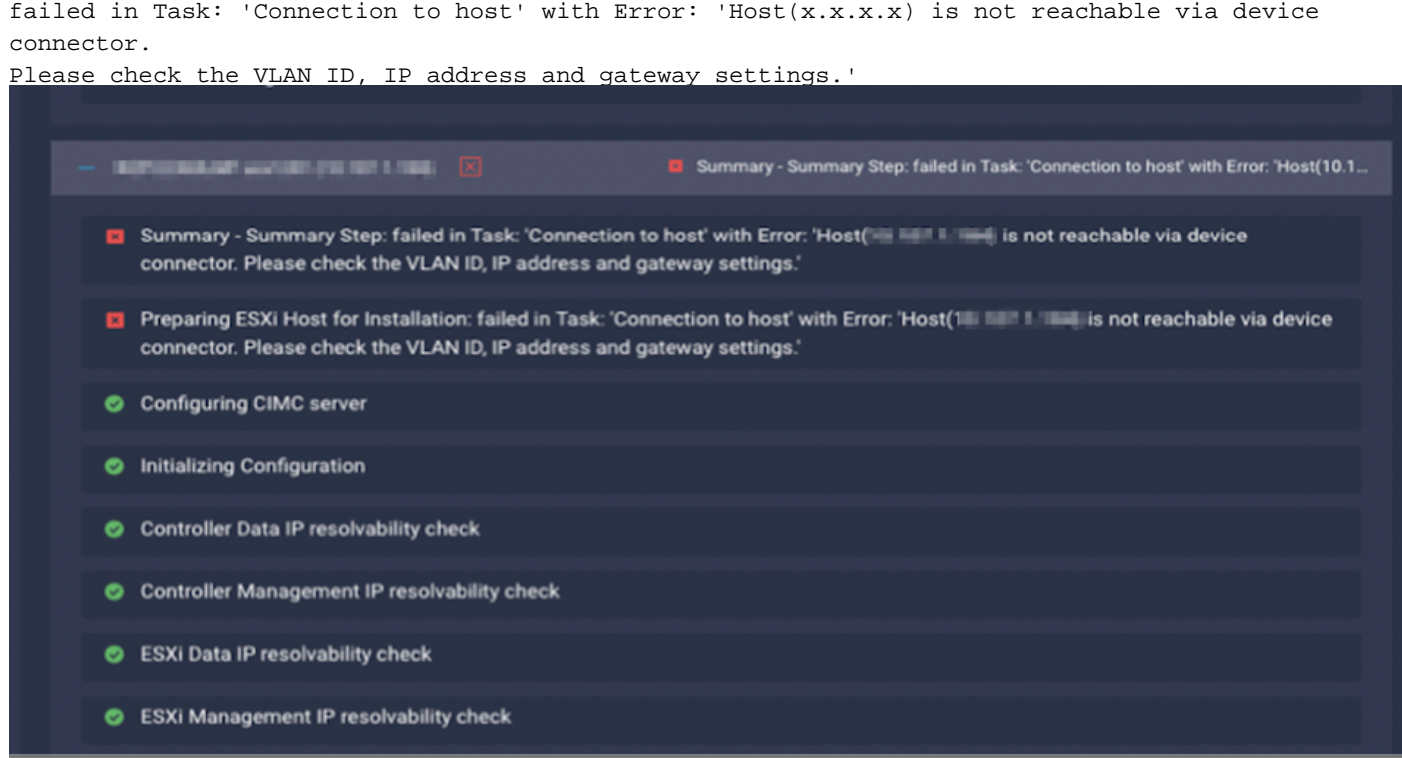

Action: Check the VLAN/ IP/ Gateway, if it is incorrect modify the policy and restart the workflow.

#### **Auto Claim Failed**

This cluster requires continued connectivity to Intersight to ensure Fault Tolerance is maintained.

The cluster cannot tolerate failures until this step is completed. Please check the cluster connectivity to Intersight and perform a manual claim. "

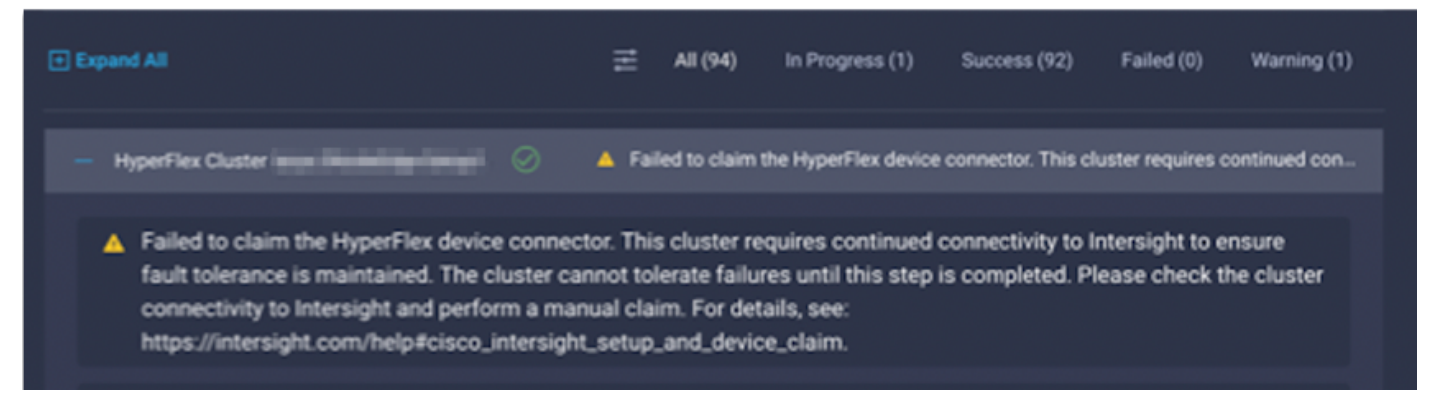

Action: Claim the HyperFlex cluster outlined in the device [claim procedure](https://www.cisco.com/c/en/us/td/docs/hyperconverged_systems/HyperFlex_HX_DataPlatformSoftware/HyperFlex_Installation_Guide_for_Intersight/b_HyperFlex_Installation_Guide_for_Intersight/b_HyperFlex_Installation_Guide_for_Intersight_chapter_011.html) and restart the workflow.

#### **Failed to Configure Server Profile Association**

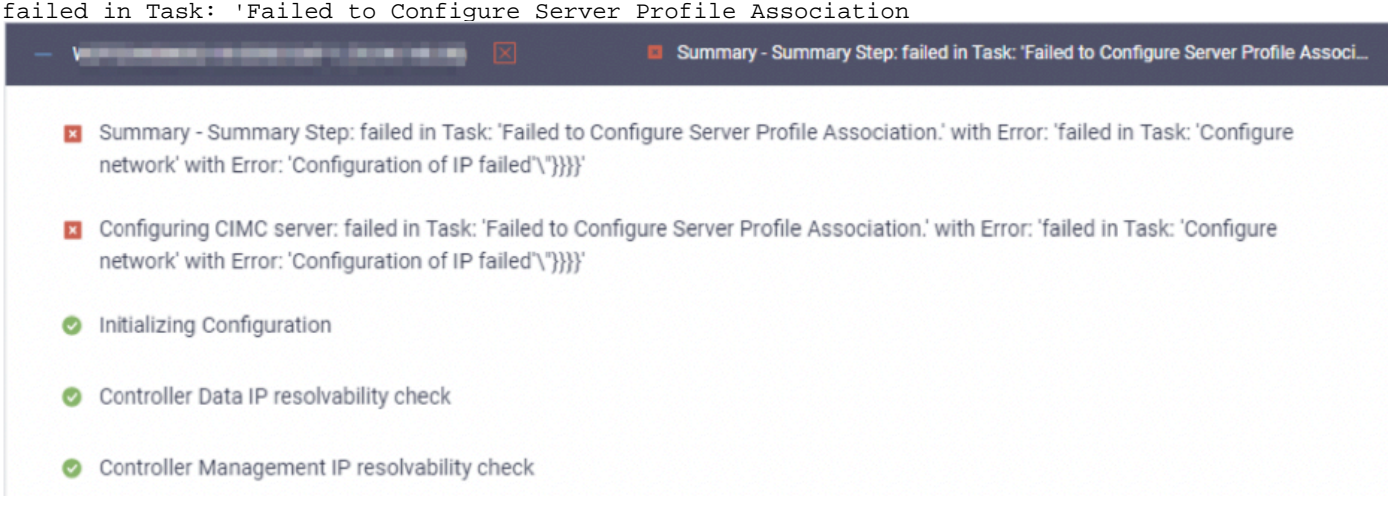

#### Action:

ESXi IP configuration is done through console access via CIMC Serial Over LAN. Sometimes CIMC SoL fails to get the console into the log in prompt. Check the CIMC Console to ESXi via KVM and reset CIMC and restart the workflow.

#### **Failed in Task: Monitor OS Boot**

Configuring CIMC server: failed in Task: 'Failed to Configure Server Profile Association.' with Error: 'failed in Task: 'Monitor OS boot' with Error: 'OS Installation has failed'\"}}}'

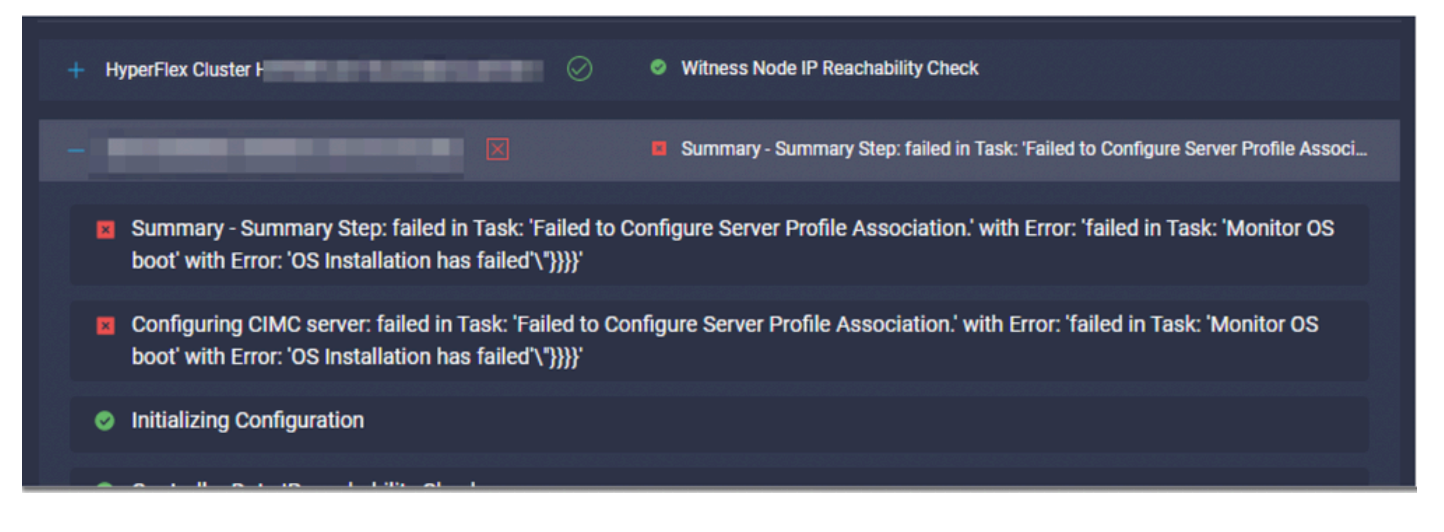

Action:

- Ensure that the ESXi root password is correct
- For first-time installation, ensure to check the **factory default password**.
- For re-install, ensure to uncheck the **factory default password**.
- Check for SoL access failure.
- Check if the device connector disconnected during OS boot.

If this is a new install ensure that the password provided is not the default password (Cisco123), even after the **factory default password** radio button is checked.

The result of this action is that the installer is able to log in to the ESXi but is not able to set the password as the strength of the default password is weak

#### **Failed in Task: Verify OVA against Sha1**

Deploying Storage Controller VM on ESXi host: Failed in Task: "Verify OVA against Sha1"

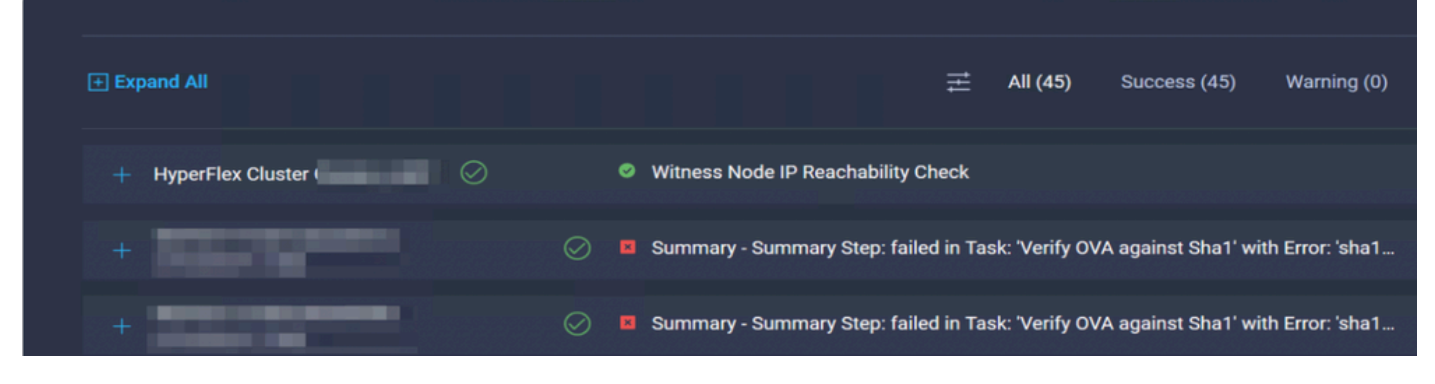

Action:

- Check if the ESXi does not have DNS configured.
- Check if the ESXi mamt IP subnet is blocked for Intersight access.

#### **Failed in Task: Add Host to vCenter Cluster**

failed in Task: Add host to vCenter Cluster with Error: Try adding host manually to vCenter and retry. failed to add the host x.x.x.x with 3 attempts

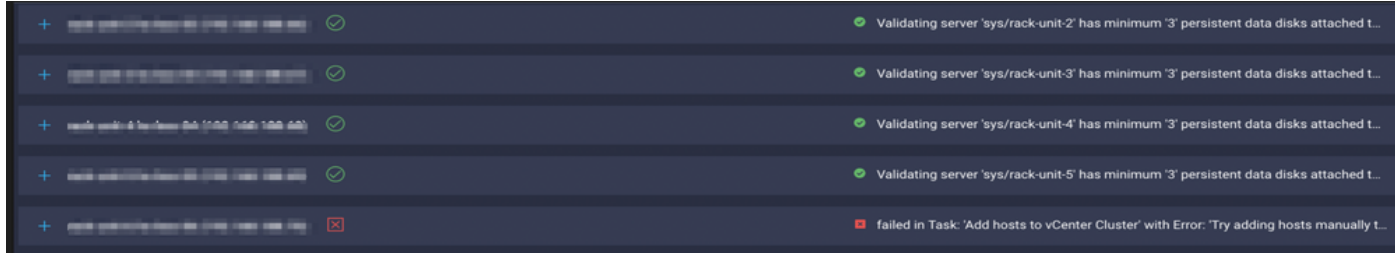

Action:

vCenter version must be higher or equal to all the hosts in the cluster. Upgrade vCenter to higher or equal to ESXi version or downgrade ESXi to a lower stable version.

#### **Failed in Task: Network Storage Controler VM Configuration Failed**

failed in Task: 'Check Network for Storage Controller VM Configuration Result' with Error: 'Configure networking failed with error: Error while connecting to ESXi host. Please check the connection and retry'

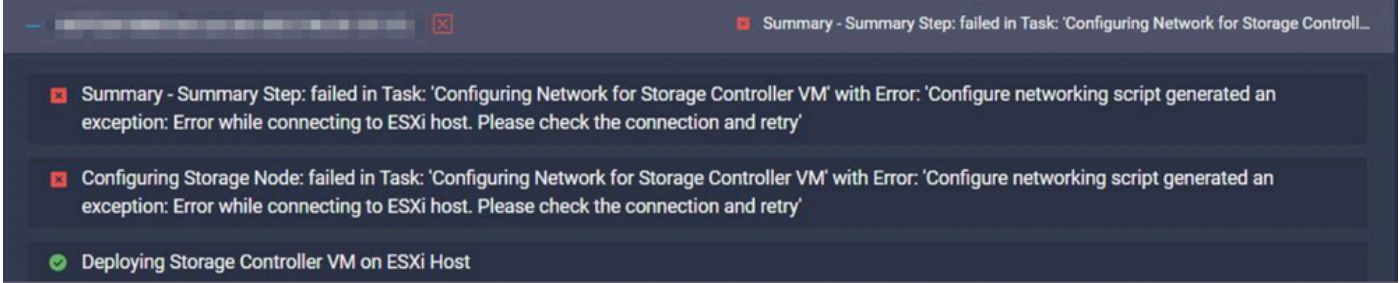

Action:

EXSI API server ocaccionally does not respond on time.

- Check the **hostd** service status to ensure is running.
- Reboot ESXi and retry the deployment.

#### **Workflow Failed Due to MTU Issues**

failed in Task: 'Verify Storage Cluster' with Error: 'id: 2 entityRef: id: x.x.x.x name: x.x.x cluster message: Could not ping x.x.x.x with MTU 9000 during failover test. Verify the VLAN and MTU on the upstream switch is correct prior to continuing. severity: warning' Action:

The Jumbo frame is not enabled in all the paths, when the jumbo frame is enabled, MTU value 9216 must be configured in the uplink switch. Ensure the MTU is set to jumbo frames in all the paths and restart the workflow

#### **Failed in Task: Copying Software Packages to Storage Controller VM**

failed in Task: 'Copying Software Packages to Storage Controller VM(outbound)' with Error: 'Unexpected failure during module execution.

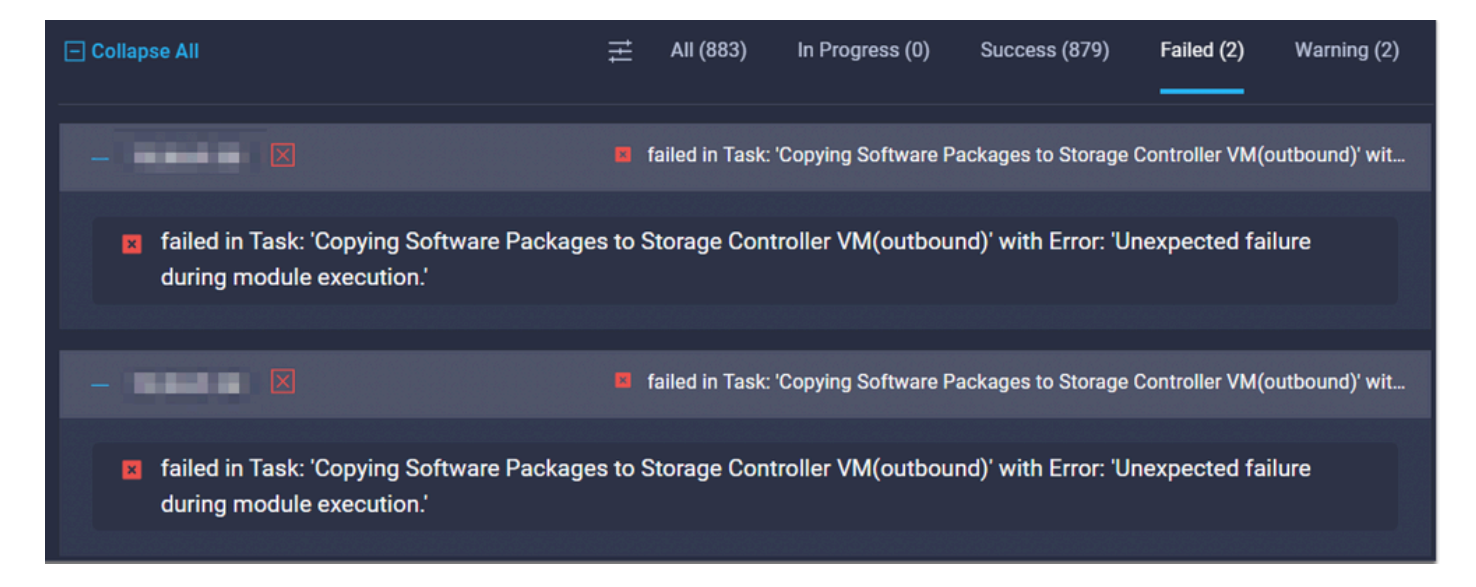

Action:

- Ensure there is network connectivity from SCVM to Intersight.
- Verify the required port are allowed in the network.
- Refer to the [Pre-installation check links](https://www.cisco.com/c/en/us/td/docs/hyperconverged_systems/HyperFlex_HX_DataPlatformSoftware/HyperFlex_Preinstall_Checklist/b_HX_Data_Platform_Preinstall_Checklist.html) for network requirements.

### **Related Information**

- **[Hyperflex Installation Overview](https://intersight.com/help/saas/features/hyperflex/configure#installation_overview)**
- **[Hyperflex Installation Guides](https://www.cisco.com/c/en/us/support/hyperconverged-systems/hyperflex-hx-data-platform-software/products-installation-guides-list.html)**
- **[HX Data Platform Preinstall Checklist](https://www.cisco.com/c/en/us/td/docs/hyperconverged_systems/HyperFlex_HX_DataPlatformSoftware/HyperFlex_Preinstall_Checklist/b_HX_Data_Platform_Preinstall_Checklist.html)**
- **[Technical Support & Documentation Cisco Systems](https://www.cisco.com/c/en/us/support/index.html)**